## **FICHE 9 : CREER UN NOUVEAU DOCUMENT**

## **1. AVEC LA BARRE D'OUTILS**

**Avec l'icône Nouveau** dans la barre d'outils standard.

## **2. AVEC LE MENU**

- Fichier/Nouveau. Le volet Office s'ouvre. Vous avez alors plusieurs possibilités :
	- o un document vierge
	- o un document XML
	- o une page Web
	- o un message électronique
	- o un document à partir d'un modèle créé précédemment
	- o un modèle prédéfini présent sur l'ordinateur
	- o un modèle prédéfini chargé à partir du site web de Microsoft sur Internet

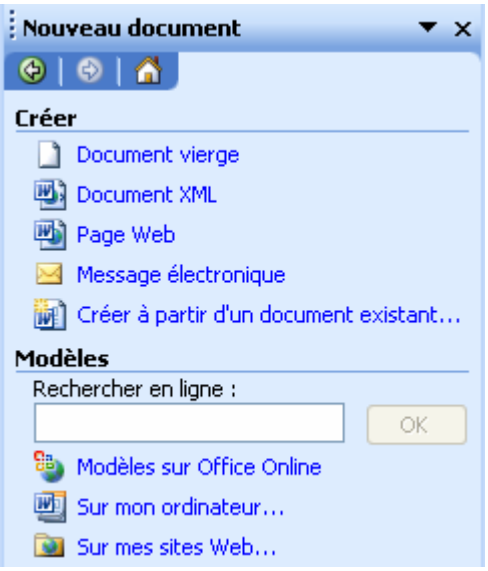

- Si vous choissez une modèle **Sur mon ordinateur**, vous obtenez une fenêtre de choix (identique aux précédentes versions de Word). Choisissez le modèle qui vous convient et cliquez sur **OK**.

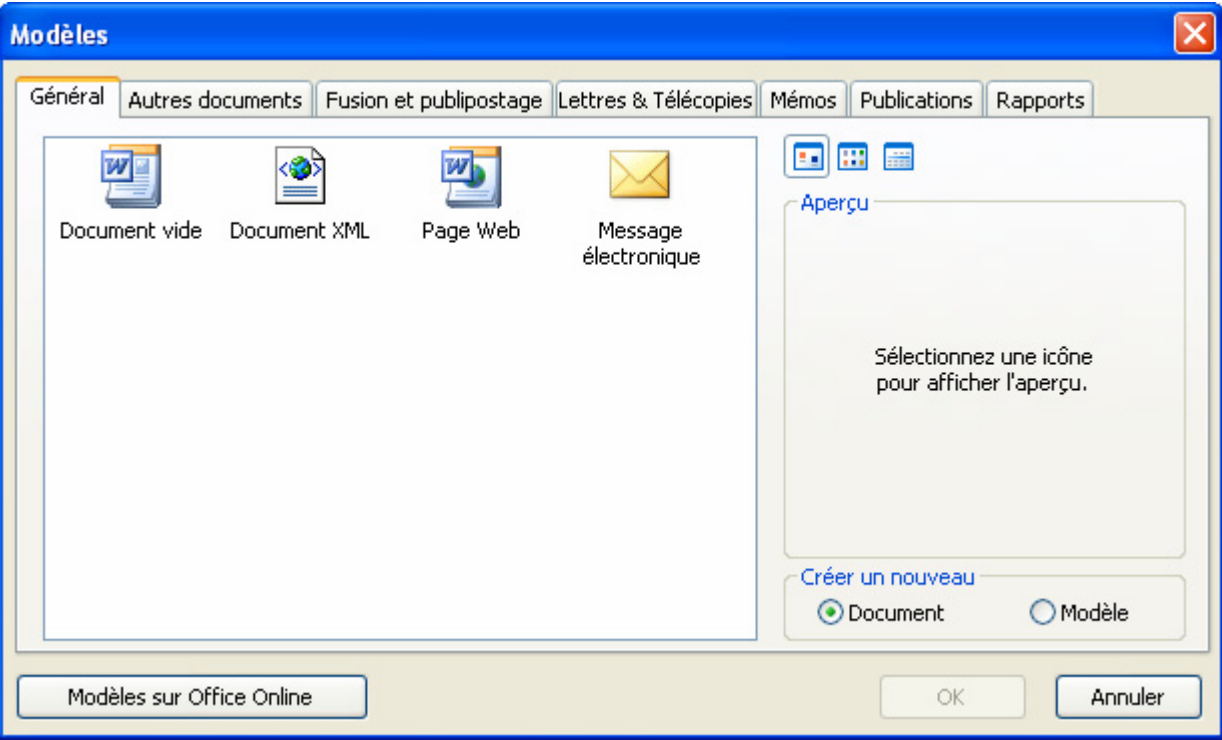